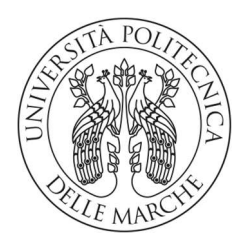

#### UNIVERSITA' POLITECNICA DELLE MARCHE

FACOLTA' DI INGENGERIA

Corso di Laurea triennale in Ingegneria meccanica

## OTTIMIZZAZIONE GEOMETRICA DI UN CERCHIO IN CARBONIO PER VETTURA DI FORMULA SAE

## GEOMETRIC OPTIMIZATION OF A CARBON FIBER RIM FOR A FORMULA SAE **CAR**

Relatore: Tesi di Laurea di:

Prof. Marco Sasso Sasso Sergio Pacioni

A.A. 2019 / 2020

# INDICE

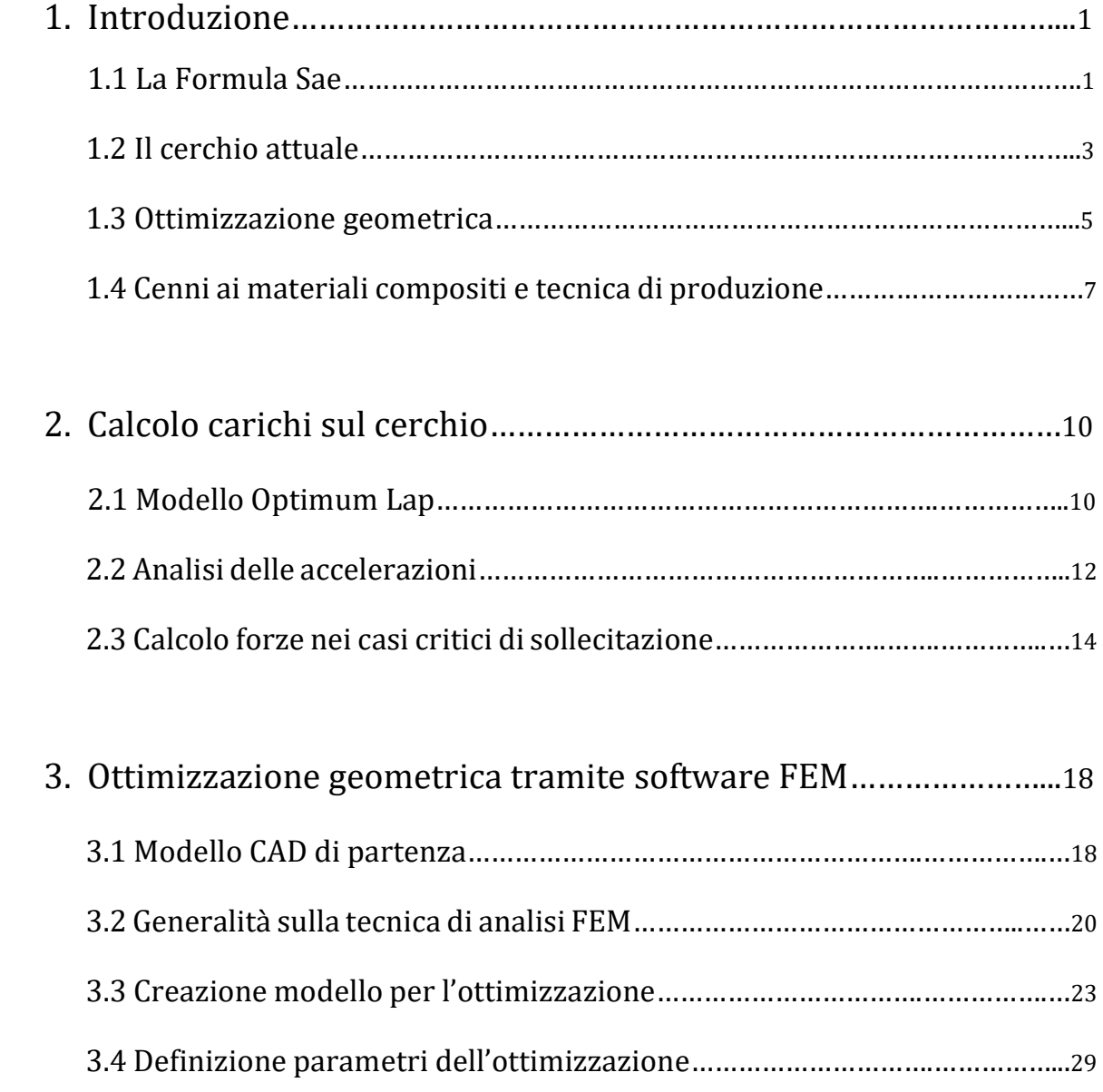

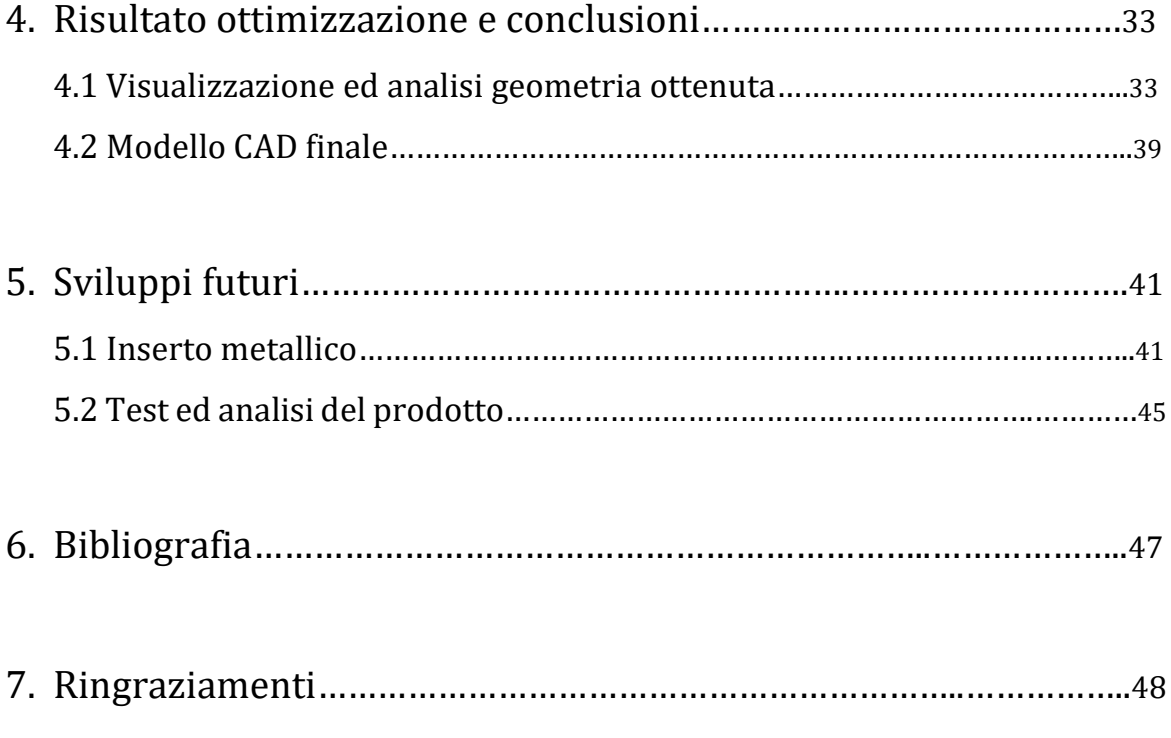

## 1.Introduzione

#### 1.1 La Foruma Sae

La Formula Sae è una competizione universitaria, che vede studenti appartenenti alle varie università del mondo sfidarsi nella progettazione e costruzione di una vettura prototipo di tipo Formula. Il progetto si presenta come una competizione che punta alla formazione di nuove figure, aventi capacità e conoscenze nell'ambito della progettazione meccanica, ma in particolare nel settore della costruzione di autoveicoli. Si possono individuare tre principali categorie all'interno della competizione in base alla tipologia di vettura: combustion engine, comprende tutte le monoposto alimentate da un motore a combustione interna; la categoria electric riguarda tutte le vetture dotate di propulsori elettrici, ed infine la categoria driverless vede la presenza di vetture autonome che non necessitano di un pilota.

La Formula Sae prevede lo svolgersi di diversi eventi durante la stagione estiva in varie località europee e non solo; durante gli eventi viene valutato il lavoro svolto dalle squadre partecipanti. Le prove previste dal regolamento possono essere divise in due diverse tipologie di evento: eventi statici ed eventi dinamici. Gli eventi statici comprendono Business Plan, Cost Event, Design Event e puntano alla valutazione del lavoro nel suo intero considerando principalmente la fase di studio e sviluppo del progetto stesso. Invece gli eventi dinamici valutano affidabilità, efficienza e performance della vettura attraverso tre principali prove in pista: Acceleration, Skidpad, Autocross ed Endurance. Ad ogni prova è attribuito un punteggio massimo, per un totale di 1000 punti (325 relativi agli eventi statici e 675 relativi agli eventi dinamici).

Per poter sostenere gli eventi dinamici, dopo aver effettuato gli statici, occorre superare un'ispezione tecnica in cui i giudici verificano la conformità della monoposto con il regolamento della competizione. Per quanto riguarda la classe a combustione interna sono previste quattro prove differenti: ispezione, tilt test, noise test, brake test. Nella prima i giudici ispezionano l'auto visivamente e si assicurano che è regolamentare, il tilt test verifica che non ci siano perdite di liquido e che il veicolo non tendi al ribaltamento sfruttando una piattaforma inclinabile, il noise test semplicemente prevende la misurazione ed il controllo del rumore prodotto dalla marmitta, mentre nel brake test si verifica l'efficienza della frenata.

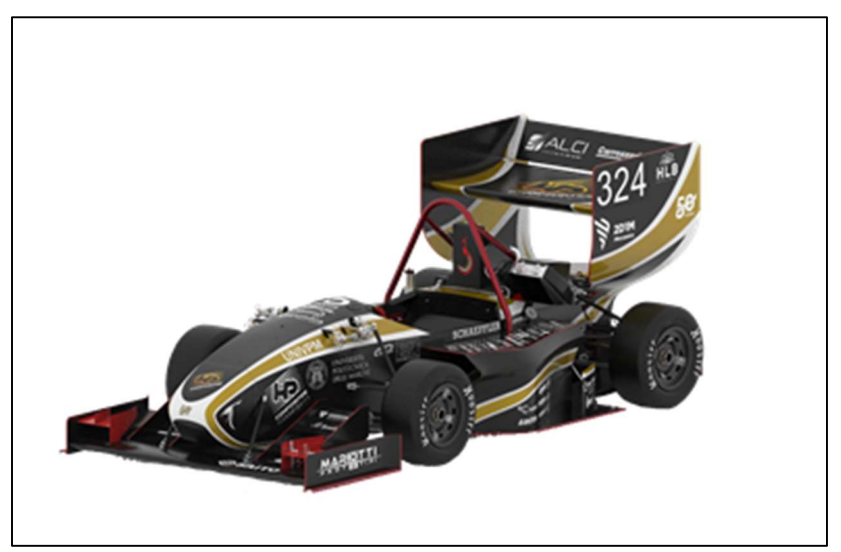

Fig. 1: L'ultima vettura realizzata dal team.

L'Università Politecnica delle Marche è coinvolta nel progetto e prende parte agli eventi tramite la rispettiva squadra corse, il Polimarche Racing Team. La squadra sta lavorando all'ottimizzazione di quella che è la quarta vettura dell'Università Politecnica delle Marche, la quale parteciperà agli eventi iscrivendosi alla categoria combustion engine, essendo dotata di un motore di derivazione motociclistica. L'obiettivo principale è quello di ridurre il peso complessivo della monoposto per migliorare le performance fin ora riscontrate, senza stravolgere le basi del progetto.

#### 1.2 Il cerchio attuale

Fra i componenti da rivedere e ripensare, in ottica della riduzione del peso complessivo, rientrano sicuramente i quattro cerchi. Attualmente la P4M monta un set di cerchi "Braid" di un diametro di 10'' realizzati in lega di alluminio, caratterizzati da un peso di circa 3 kg per cerchio. Una valida alternativa al cerchio in alluminio, proposta da molte squadre di Formula Sae ed interessante da poter progettare e sviluppare, consiste in un set di cerchi realizzato in fibra di carbonio.

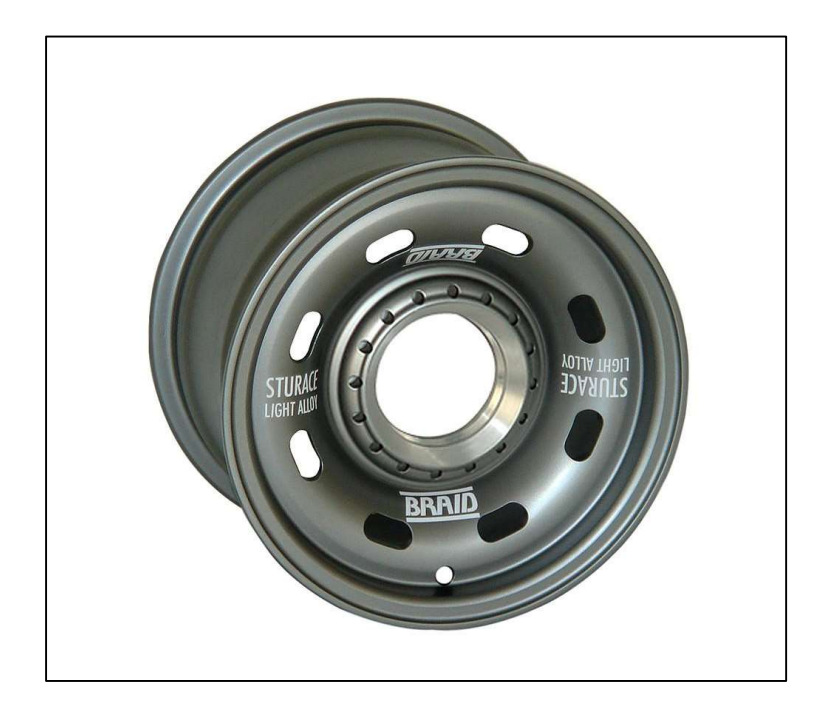

Fig. 2: L'attuale cerchio montato sulla P4M.

Prima di approfondire i vantaggi legati all'uso di questo materiale però, è bene definire alcuni vincoli progettuali legati al fatto che il componente che si andrà a studiare sarà poi montato su una vettura già progettata ed assemblata. Dunque, è necessario partire da alcune geometrie caratteristiche dell'attuale cerchio "Braid", per far sì che la dinamica del veicolo venga influenzata il meno possibile e

soprattutto per garantire il montaggio sul mozzo ruota e la perfetta tenuta con lo pneumatico. Quindi è importante analizzare questi fattori e capire quali geometrie e quali misure ereditare dal cerchione attuale: in primis va considerato che la vettura continuerà a montare un treno di pneumatici slick Hoosier 18.0- 6 – 10, dunque il diametro del cerchio e la larghezza del canale resteranno invariati; in particolare avremmo 10'' per il diametro e 7'' per la larghezza, anche le geometrie della spalla dovranno essere identiche, per garantire la tenuta pneumatico-cerchio sia nelle condizioni statiche, sia nelle condizioni di accelerazione laterale più estreme. Osservando invece gli aspetti riguardanti il montaggio è importate considerare la geometria del mozzo ruota e le dimensioni del foro che permette il fissaggio tramite monodado; per rispettare tali vincoli è necessario provvedere il nuovo cerchio di quattro alloggi per i quattro trascinatori presenti sui mozzi, riprendendo le misure esatte dei fori e del loro posizionamento, e realizzare il foro centrale per il monodado con un diametro di 52 mm. Infine, come ultimo

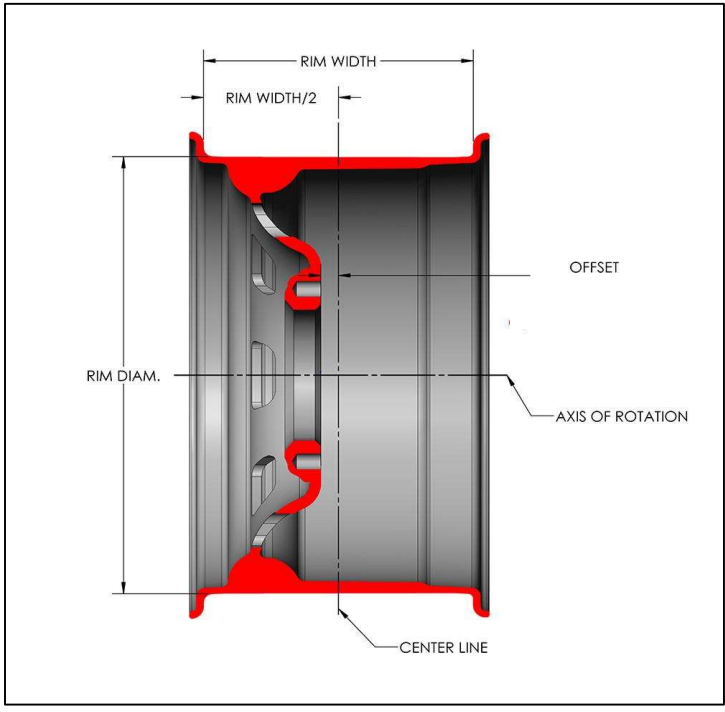

Fig. 3: Sezione del cerchio Braid.

riferimento viene presa la misura di "offset" del vecchio cerchio che in questo caso vale 23 mm, ricordando che con il termine "offset" si indica la distanza fra il piano medio longitudinale del cerchio ed il piano di battuta del monodado.

Ora che i punti chiave della geometria sono stati fissati è possibile fare qualche considerazione sulla zona del centro ruota, dato che la parte del canale subirà poche variazioni per permettere il corretto montaggio dello pneumatico anche sul nuovo cerchio in composito. Cercando di ragionare con geometrie di partenza il più semplici possibili, la prima idea per il centro ruota è sicuramente quella di realizzare quattro razze principali fra loro equamente distanziate, infatti, per distribuire al meglio le tensioni, data la presenza dei quattro trascinatori, è ragionevole immaginare il centro ruota con una razza in corrispondenza di ogni alloggiamento del trascinatore.

#### 1.3 Ottimizzazione geometrica

Stabiliti i vincoli, da dover rispettare per rendere possibile l'impiego del nuovo cerchio sulla vettura già progettata, risulta difficile definire una geometria ottimale per la tipologia e l'intensità di carichi a cui sarà sottoposto il componente finale. Sia perché il team approccia la progettazione di un cerchione per la prima volta e non possiede un know-how relativo ad un lavoro simile, sia perché si tratta di una parte della vettura soggetta a molteplici carichi dinamici.

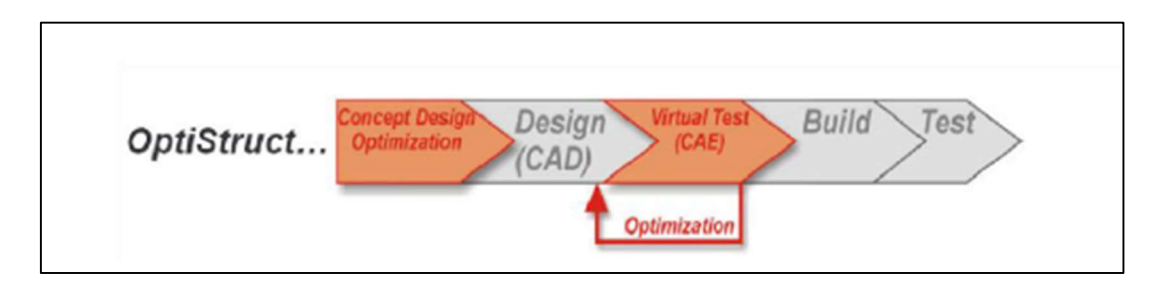

Fig. 4: Sequenza delle operazioni per realizzare un prodotto ottimizzato.

Data, dunque, la complessità del progetto si sceglie di sfruttare un software per analisi strutturali (FEM) in modo tale da ottenere informazioni più accurate e mirate relativamente alla geometria finale del cerchio, rispetto a quelle che si potrebbero ottenere effettuando considerazioni fisiche sul problema da affrontare. In particolare, si sfrutterà la funzione di ottimizzazione offerta dal software Hypermesh che, definiti i carichi, i vincoli e le caratteristiche del materiale, permette di estrarre da un primo modello basilare del componente la geometria ottimale per sopportare le sollecitazioni precedentemente definite. Ciò è possibile effettuando quella che è definita nel software "ottimizzazione topologica", cioè riguardante la geometria di un modello; ovviamente andranno impostati i giusti parametri, per far sì che il programma modifichi il modello di partenza secondo le nostre esigenze.

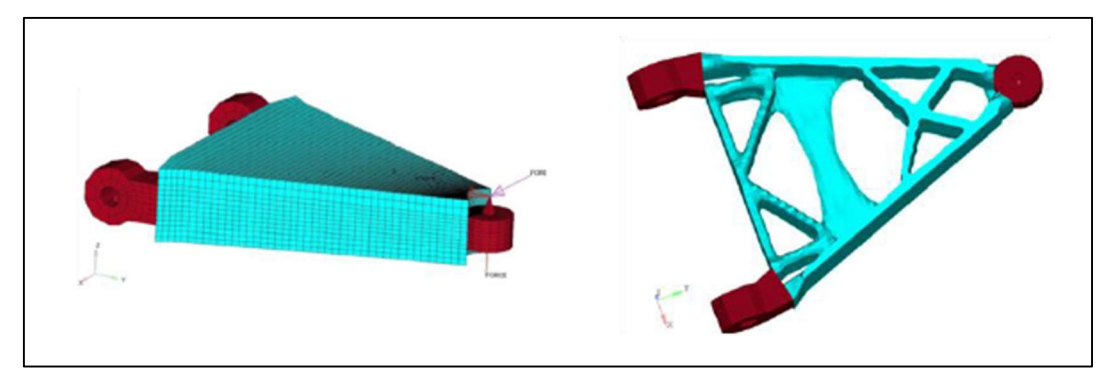

Fig. 5: Esempio di un componente sul quale è stata eseguita un'ottimizzazione topologica.

Nello specifico, l'ottimizzazione topologica è uno strumento molto utilizzato nelle prime fasi di design di un nuovo componente, in quanto fornisce indicazioni sulla distribuzione del materiale rispettando le condizioni imposte dall'utente. Il software andrà a valutare una "densità equivalente" degli elementi costituenti la mesh: le zone con elementi di densità pari ad 1 corrispondono a zone in cui il materiale è presente al 100%; mentre le zone con elementi di densità pari a 0 corrispondono a zone in cui il materiale è presente allo 0%. Il solutore assegna bassi valori di densità agli elementi in cui lo stress è nullo o molto basso, ed evidenzia gli elementi con un'importanza strutturale maggiore, ai quali assegna valori di densità più elevati. Osservando ed interpretando i risultati di tale analisi, si ottiene una geometria più dettagliata, che potrà poi essere riprodotta in un software CAD e sulla quale potranno essere svolte simulazioni FEM più specifiche.

#### 1.4 Cenni ai materiali compositi e tecnica di produzione

Oltre ad una geometria perfettamente ottimizzata, per poter limare il più possibile il peso, si ricorrerà all'impiego di materiali compositi nella realizzazione del cerchio, in particolare verrà utilizzata la fibra di carbonio.

Generalmente, quando si parla di materiali compositi si fa riferimento a materiali eterogenei, costituiti da due o più fasi che combinate fra loro permettono di ottenere elevate proprietà meccaniche. I costituenti del materiale prendono il nome di: rinforzo (fase dispersa con il compito di sopportare gran parte del carico esterno) e matrice (fase continua ed omogenea che garantisce la coesione e racchiude il rinforzo stesso). Quando si parla di compositi, facendo riferimento alla fibra di carbonio, generalmente si fa riferimento ad un rinforzo continuo, che può essere intrecciato o unidirezionale, costituito da fibre di carbonio; mentre la matrice è una matrice polimerica termoindurente (es. resina epossidica).

 Questa tipologia di materiali oltre ad elevate proprietà meccaniche, paragonabili o addirittura superiori, a quelle dei materiali tradizionali, offrono una bassa densità e proprio per questo i compositi sono sempre più utilizzati nei settori in cui è fondamentale il contenimento del peso, come quello aerospaziale, aeronautico o nel motorsport.

I principali problemi relativi all'uso di questi materiali sono: i costi elevati, dovuti in parte a tecniche di produzione non totalmente automatizzate e ancora artigianali; ed il comportamento non isotropo. Difatti la fibra di carbonio presenta un comportamento ortotropo, ovvero il materiale risponde diversamente alle sollecitazioni in base alle direzioni lungo le quali esse agiscono. Il materiale presenta comunque un comportamento elastico lineare, come i metalli, ma per

7

descrivere il suo comportamento non è sufficiente conosce il valore di due parametri che lo caratterizzano  $(E, v)$ ; in quanto il modulo di Young ed il coefficiente di Poissin cambiano valore in base alla direzione che si prende in considerazione. Per convenzione si fa riferimento ad un sistema di coordinate che ha come direzione 1 quella corrispondete alla direzione longitudinale delle fibre, la direzione 2 quella che corrisponde alla direzione trasversale, mentre la direzione 3 è quella uscente dal piano. Per descrivere il comportamento del materiale sarà necessario considerare due moduli di Young (E1, E2), relativi alle due direzioni principali e due valori del coefficiente di Poisson  $(v_{12}, v_{21})$ .

Per apprezzare meglio i vantaggi associati all'utilizzo di un materiale composito si può effettuare un rapido paragone considerando i valori medi di un acciaio o alluminio e quelli di un materiale composito:

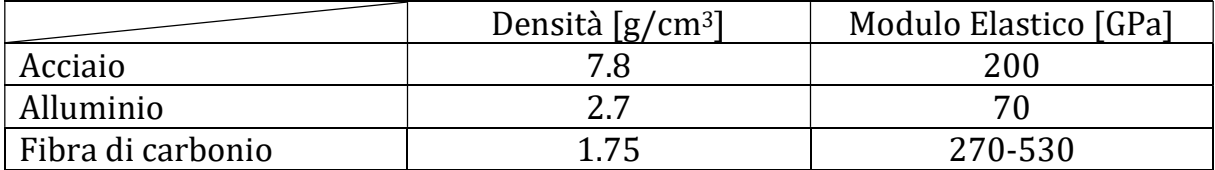

Tabella 1: Confronto delle principali proprietà meccaniche di acciaio, alluminio e fibra di carbonio.

La produzione di manufatti in carbonio, nella maggior parte dei casi inizia da un tessuto di materiale pre-impregnato con la sostanza legante che costituisce la matrice, questo tessuto prende il nome di pre-preg e da esso vengono ritagliati pezzi di composito della geometria e dimensione desiderate.

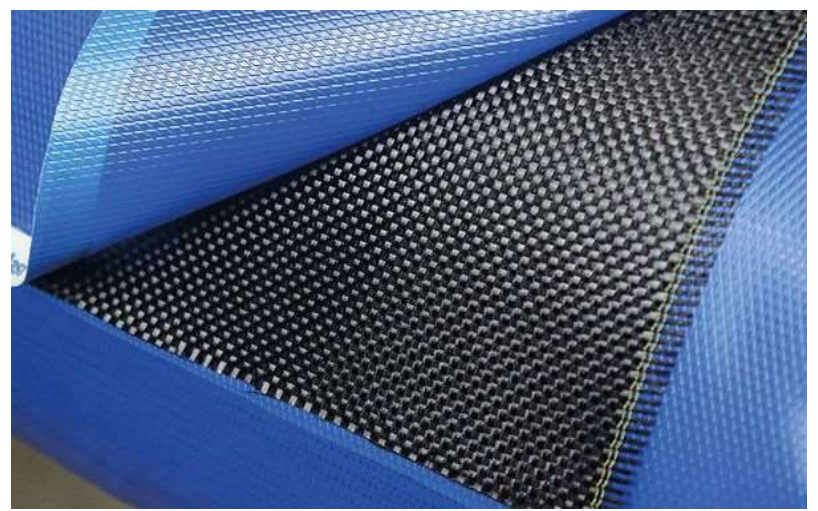

Fig. 6: Esempio di materiale composito pre-preg.

Considerato l'elevato costo del materiale il taglio viene eseguito dopo aver effettuato un'operazione di nesting tramite apposito software per ottimizzare il numero di pelli da ricavare, minimizzando gli sfridi. Per dar forma al prodotto da realizzare è necessario l'utilizzo di uno o più stampi componibili, i quali potranno esser stampi maschi o femmina e dovranno permettere l'estrazione del prodotto una volta terminate le lavorazioni.

Sugli stampi verranno stese le pelli in precedenza tagliate, questa operazione prede il nome di laminazione ed è sicuramente la fase più delicata della produzione, poiché va eseguita manualmente, tenendo conto della direzione che la pelle deve avere rispetto allo stampo, assicurando la massima precisione nella deposizione di questa.

Completato il processo di laminazione si ha una sequenza di più pelli impilate, ma che ancora non hanno la rigidezza tipica dei materiali compositi, infatti, occorre terminare la produzione con un trattamento di cura dell'intero prodotto. Quest'ultima fase avviene in apposite autoclavi, in grado di sottoporre i pezzi a cicli combinati di temperatura e pressione, il tutto avviene con i componenti inseriti all'interno di un sacco da vuoto. Il trattamento ad elevata temperatura permette alla resina di indurirsi e quindi al materiale di irrigidirsi, mentre la pressione favorisce la fuoriuscita dell'eventuale resina in eccesso presente fra gli strati.

Terminato il processo si può passare all'estrazione dei manufatti dagli stampi, facilitata da uno strato di distaccante posto tra lo stampo e la prima pelle che è stata laminata.

Questo appena descritto, in maniera molto sintetica, è il tradizionale processo di produzione di un manufatto in carbonio; per quanto riguarda la realizzazione del cerchio per la vettura del Polimarche Racing Team, si utilizzerà una nuova tecnologia produttiva sviluppata dall'azienda main sponsor della squadra, HP Composites, che si occupa della progettazione e realizzazione di componenti in fibra di carbonio. L'aspetto caratteristico di questa tecnica produttiva è sicuramente dato dall'utilizzo della fibra "a secco", cioè separata dalla resina, la

9

quale verrà aggiunta solo dopo che si è ottenuta la geometria del cerchio tramite tessitura della fibra stessa sugli stampi.

Dunque, a differenza del processo più tradizionale, il componente è formato da un unico filamento continuo di fibra, non tagliato e non interrotto, garantendo una rigidezza maggiore del cerchio una volta ultimata la produzione.

## 2.Calcolo carichi sul cerchio

## 2.1 Modello Optimum Lap

Per poter valutare tutti i carichi agenti sul cerchio si parte effettuando alcune semplici simulazioni con Optimum Lap, un software basilare, che permette di esaminare il comportamento di un veicolo, studiando i valori dei principali parametri relativi alle performance della vettura su un dato tracciato scelto dall'utente.

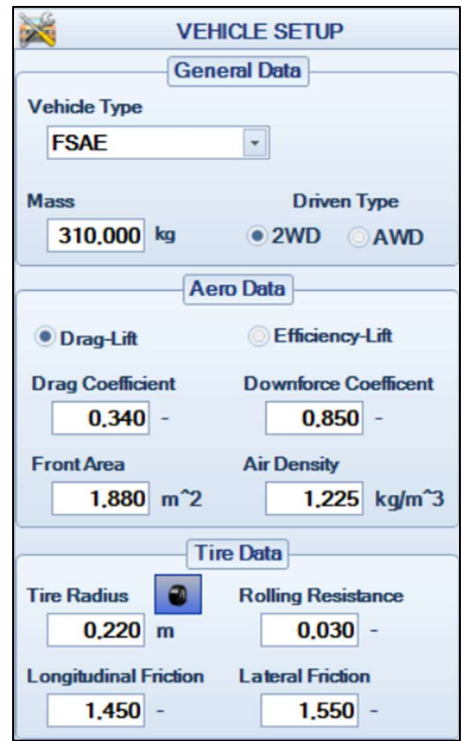

| <b>Transmission Type</b>          |                                     |
|-----------------------------------|-------------------------------------|
| <b>Sequential Gearbox</b>         |                                     |
| <b>Add / Remove Gears</b>         |                                     |
|                                   | <b>Gear Ratios</b>                  |
| Gear <sub>1</sub>                 | 4.0250                              |
| Gear <sub>2</sub>                 | 3.0667                              |
| Gear <sub>3</sub>                 | 2,5190                              |
| Gear 4                            | 2,2000                              |
| Gear <sub>5</sub>                 | 2,0000                              |
|                                   |                                     |
| <b>Final Drive Ratio</b><br>2.000 | <b>Drive Efficiency</b><br>90,000 % |
|                                   | <b>SCALING FACTORS</b>              |
| <b>Power Factor</b>               | <b>Aero Factor</b>                  |
| 100,000 %                         | 100,000 %                           |

Fig. 7: Dati generali del veicolo. Fig. 8: Dati riguardanti la trasmissione.

Per realizzare la simulazione è necessario creare un modello della nostra vettura, poi definire il tracciato che dovrà percorrere, ed infine è possibile visionare i risultati tramite vari grafici o tabelle.

![](_page_13_Figure_1.jpeg)

Fig. 9: Curva di coppia e potenza importate in OptimumLap.

Per creare il modello di un'autovettura basta inserire nel programma pochi e semplici parametri riguardanti le caratteristiche generali del veicolo (trazione, peso, …); alcuni dati sull'aerodinamica, i coefficienti d'attrito degli pneumatici, la curva di coppia e potenza del motore ed in fine i rapporti di trasmissione della trasmissione.

Completato il modello con questi dati è già possibile effettuare delle simulazioni in cui valutare parametri interessanti come accelerazioni, sia laterali sia longitudinali, le forze aerodinamiche o semplicemente la velocità dell'auto; inoltre è anche calcolato il tempo impiegato per percorrere un giro del relativo tracciato.

Ovviamente, come detto, va indicato anche il tracciato su cui simulare l'auto appena modellata, ed in questo caso sono stati scaricati dal sito ufficiale del software alcuni tracciati specifici relativi alla Formula Sae. Il programma, infatti,

è molto utilizzato dalle squadre di Formula Sae proprio per la sua semplicità ed efficacia nell'effettuare prime analisi sul veicolo; dunque, sono disponibili online i file relativi ad alcuni layout degli eventi delle passate edizioni. Nel nostro caso sono state effettuate simulazioni nei circuiti dell'endurance in Germania ed in Austria, entrambi relativi alla stagione 2012.Per il calcolo dei carichi sono stati valutati i valori delle accelerazioni laterali e longitudinali registrati durante il giro, da questi poi sarà possibile estrarre le forze scambiate tra gli pneumatici e l'asfalto. Prima di passare all'analisi dei dati è bene ricordare la semplicità del software utilizzato, che fornisce sì una buona approssimazione dei valori che poi la macchina farà effettivamente registrare in pista, ma considerando l'importanza del componente sul quale si sta lavorando è bene considerare anche dei margini di sicurezza per evitare la rottura del cerchio e altri danni alla monoposto derivanti da questa. Queste simulazioni, quindi, danno dai valori di riferimento che sono comunque importanti, considerata la scarsa quantità di dati attualmente in possesso della squadra.

#### 2.2 Analisi delle accelerazioni

Fatte le dovute premesse, analizziamo ora l'andamento delle accelerazioni, grazie a dei grafici che riportano i valori di queste relativamente ad un singolo giro di pista lanciato, in funzione della distanza percorsa. Il programmapermette anche di estrarre dalla simulazione dei grafici particolari chiamati "track map":

![](_page_14_Figure_3.jpeg)

Fig. 10: Accelerazioni longitudinali relative alla prova di endurance Germania 2012

![](_page_15_Figure_0.jpeg)

Fig. 11: Accelerazioni laterali relative alla prova di endurance Germania 2012

![](_page_15_Figure_2.jpeg)

Fig. 12: Accelerazioni longitudinali relative alla prova di endurance Austria 2012

![](_page_15_Figure_4.jpeg)

Fig. 13: Accelerazioni laterali relative alla prova di endurance Austria 2012

Tramite questi grafici, si apprezza al meglio la variazione delle accelerazioni lungo il circuito e vengono indicati i valori massimi e minimi registrati:

![](_page_16_Picture_95.jpeg)

Tabella 2: Valori massimi e minimi delle accelerazioni.

Sulla base dei risultati ottenuti e considerando un margine di sicurezza è possibile stabilire i valori delle accelerazioni con cui effettuare il calcolo dei carichi agenti sul cerchione:

- Accelerazione laterale: si farà riferimento ad un valore massimo di 2.5g, non solo per una questione di sicurezza, ma anche considerando eventuali sviluppi del pacchetto aerodinamico che incrementerebbero la tenuta in curva dell'auto;
- Accelerazione longitudinale: si considerano 2.5g solo nel caso di decelerazione, cioè di frenata, in quanto i valori che si registrano in accelerazione sono di gran lunga inferiori (-2g in frenata e circa 0.7g in accelerazione);

#### 2.3 Calcolo forze nei casi critici di sollecitazione

Prima di calcolare le forze agenti sul cerchio nei casi critici è necessario introdurre dei parametri caratteristici della vettura, utili per il calcolo delle sollecitazioni.

 Passo [p= 1600 mm]: è la distanza tra l'asse perpendicolare della ruota anteriore e quello della ruota posteriore;

- Carreggiata [c=1200 mm]: rappresenta la distanza fra gli assi perpendicolari delle ruote appartenenti allo stesso assale;
- Altezza del baricentro  $[h<sub>G</sub>=300$  mm]: altezza del baricentro del veicolo dal suolo;

![](_page_17_Picture_2.jpeg)

Fig. 13: Parametri caratteristici della vettura P4M.

Inoltre, viene introdotto il seguente sistema di riferimento cartesiano rispetto al quale verranno indicati i carichi agenti sul cerchio: l'asse x corrisponde con l'asse longitudinale della ruota, l'asse y con quello trasversale e l'asse z coincide con l'asse verticale al cerchio.

![](_page_17_Figure_5.jpeg)

Fig. 14: Sistema di riferimento definito sul cerchio.

Iniziamo col calcolo delle forze partendo dal caso statico a macchina ferma: al baricentro è applicata la forza peso  $F_{ZTOT}$ , che ovviamente agisce lungo l'asse z e vale  $F_{zT0T}$  =  $m*g$  = 3234 N. Il carico verticale si distribuisce sulle quattro ruote in maniera uniforme considerando la posizione del baricentro e una distribuzione 50- 50 dei pesi sui due assi, si ottiene dunque  $F_{zRuota} =$ FzTOT  $\frac{101}{4}$  = 808.5 N.

Per quanto riguarda il carico in curva, invece, si ricava la forza laterale agente lungo y considerando che l'accelerazione di 2.5g corrisponda al caso di curva limite, in cui tutto il carico si distribuisce sulle ruote esterne dell'auto. Dunque, la forza laterale si può calcolare come  $F_{\text{yTOT}}=2.5 * m * g = 8085 N$ , la quale si distribuisce uniformemente sulle due ruote esterne ottenendo  $F_{yRuota} = \frac{F_{yT0T}}{4}$  $\frac{7101}{4}$  = 4042.5 N.

Per quanto riguarda il carico verticale, invece, si parte dalla forza calcolata nel caso statico e si somma la componente dovuta al trasferimento di carico  $\Delta F_z$ , considerando un lieve incremento dato dalle forze aerodinamiche. La componente dovuta al trasferimento di carico è ricavabile dall'equilibrio dei momenti:

 $\Delta F_z^*c = 2.5 * m * g * h_G$  da cui segue appunto;

![](_page_18_Figure_4.jpeg)

Fig. 15: Carichi nel caso di curva limite.

Il valore finale di carico verticale in curva limite è pari a  $F_z = 2070$  N.

Esaminiamo ora la situazione di carico longitudinale legata ad una decelerazione pari a 2.5g, relativa al caso di frenata:  $F_{\text{\tiny{XTOT}}}$  = 2.5  $*$  m  $*$  g = 8085 N.

Generalmente si imposta una distribuzione della forza frenante pari al 60% sull'anteriore e 40% sul posteriore, ma per rimanere in sicurezza si effettueranno i calcoli considerando il 70% della forza distribuita sull'asse anteriore, che nel caso di frenata è quello più sollecitato, con una forza sulle ruote anteriori pari a:

 $F_{xRuota} =$  $F_{XTOT}$ \*0,7  $\frac{1}{2}$  = 2829.75 N.

Per il carico lungo z, anche in questo caso, va considerata la componente del trasferimento di carico  $\Delta Fz$ , che si ricava da  $\Delta Fz * p = 2.5 * m * g * h_G$ , ovvero dall'equilibrio dei momenti nel piano trasversale dell'auto. Nel caso della frenata otteniamo come valore complessivo della forza lungo z  $F_z = 1566$  N, ottenuto sommando il carico statico al valore di  $\Delta$ Fz calcolato.

![](_page_19_Figure_5.jpeg)

Fig. 16: Carichi nel caso di frenata.

Come ultima sollecitazione agente sul cerchio, si considera il momento torcente che sentono le ruote posteriori nel caso di accelerazione: questo è calcolato partendo dal valore di coppia massimo in prima marcia riportato nel modello Optimum Lap, lo si moltiplica per il rapporto di riduzione del differenziale e si considera tutta la coppia scaricata a terra da un'unica ruota. Si ottiene un momento torcente pari a  $M_t = 40.5$  Nm.

Le forze calcolate, agenti lungo i tre assi, non sono applicate direttamente sul cerchio, ma hanno come punto di applicazione il punto di contatto fra lo pneumatico e l'asfalto, ciò significa che i carichi sono trasmessi al cerchione nella zona della spalla in cui alloggia la gomma.

## 3.Ottimizzazione geometrica tramite software FEM

#### 3.1 Modello CAD di partenza

Per poter effettuare analisi strutturali è necessario creare prima un modello CAD, che poi sarà importato nel software FEM e sulla base di questo verranno effettuate le dovute simulazioni. Considerando che si effettuerà un'ottimizzazione relativa alla geometria del componente è sufficiente un modello CAD di partenza basilare, costituito da forme semplici; sarà il solutore che a dare come output una geometria più complessa e specifica per i carichi a cui è sottoposto il cerchio, alla fine del processo di ottimizzazione. Gli unici vincoli da rispettare sono quelli già analizzati in precedenza, dunque si partirà da un generico cerchio a quattro razze con la geometria del canale identica a quella del Braid. Per semplificare il modello CAD e poi l'analisi strutturale, il canale verrà schematizzato e non sarà rappresentato con la massima fedeltà, ciò perché una geometria troppo complessa potrebbe dare problemi nella creazione della mesh, ma specialmente perché la parte più interessante da ottimizzare è sicuramente il centro ruota e la forma delle razze, è possibile dunque trascurare alcune piccolezze relative al cenale in quanto ininfluenti sulle sollecitazioni che si registrano al centro ruota.

![](_page_21_Picture_1.jpeg)

Fig. 17: Modello CAD del cerchio di partenza.

Per motivi legati al processo produttivo, il cerchio di partenza verrà disegnato con il punto di giunzione fra la razza ed il canale nella zona della spalla opposta al mozzo; questo dettaglio è stato richiesto da HP Composites, in quanto permetterebbe al filamento di carbonio, che costituisce il centro ruota, di essere raccordato e poi steso sullo stampo del canale in modo da ottenere un unico filamento ininterrotto nell'intero cerchio, aumentando la rigidezza di quest'ultimo.Il modello è stato creato tramite modellazione di solidi, usando le principali funzioni offerte dal software Solidworks: estrusione, estrusione per rivoluzione, taglio estruso.

![](_page_22_Picture_0.jpeg)

Fig. 18: Sezione del modello CAD.

#### 3.2 Generalità sulla tecnica di analisi FEM

Come già anticipato, per proseguire nel progetto di ottimizzazione del cerchio, si sfrutterà un software per l'analisi agli elementi finiti, che permetterà di effettuare analisi strutturali una volta definiti i carichi e le condizioni al contorno del problema. I programmi che consentono di effettuare questo tipo di analisi, comunemente chiamate analisi FEM (Finite Element Method), sono sempre più diffusi ed utilizzati, non solo nell'ambito dell'analisi strutturale, ma anche in altri campi.

Questo tipo di simulazioni, infatti, permettono la creazione di modelli utili in qualsiasi campo ingegneristico e adatti allo studio di molteplici fenomeni, partendo da quelli più semplici come analisi lineari quasi statiche, fino ad arrivare ad analisi dinamiche o relative allo studio del fenomeno della fatica; è possibile lavorare con questi software anche in ambiti non del tutto legati all'ingegneria strutturale, dato che offrono la possibilità di effettuare simulazioni termiche o relative al campo della fluidodinamica.

In breve, l'analisi FEM consiste in un metodo numerico utile alla risoluzione di un problema che definisce l'utente all'interno del software; la soluzione ovviamente sarà approssimata, ma il grado di approssimazione di questa dipende da come è stato realizzato il modello e di come è stato interpretato il problema che si sta affrontando. Con un'esatta comprensione del caso di studio ed un modello più affinato possibile si ottengono ottimi risultati fedeli alla realtà, sfruttando la potenza di calcolo di un qualsiasi calcolatore.

L'importanza di un buon modello è comprensibile se si approfondisce in che modo lavora il solutore. Gli oggetti che si progettano e necessitano di analisi strutturali, come ovviamente tutti quelli presenti nel mondo reale, sono oggetti continui; e dallo studio della teoria si sa quanto sia complesso approcciarsi ad un problema che prevede la continuità della materia, rispetto magari allo studio di un sistema discreto. Dunque, è necessario creare, da un problema continuo, un problema discreto e alla base di questo metodo numerico c'è proprio la discretizzazione del problema e quindi del materiale;

La discretizzazione del materiale avviene tramite la creazione di quella che è chiamata mesh, ovvero un insieme di nodi che definiscono degli elementi; sui quali il solutore baserà i calcoli ed interpolando le diverse soluzioni si riesce ad ottenere un'analisi dell'intero componente con lo studio di un numero finito di elementi, piuttosto che affrontando il problema considerando la continuità del materiale. Si distinguono varie tipologie di mesh, in base alla dimensione degli elementi che la costituiscono, infatti si possono avere mesh 1D mesh 2D mesh 3D, ovviamente in base al tipo di problema ed in base alle geometrie con cui si lavora verrà scelta la dimensione degli elementi.

In conclusione, si può affermare che l'analisi agli elementi finiti è un potente strumento che permette di effettuare diverse tipologie di analisi, senza dover lavorare con complesse equazioni e arrivando alla soluzione in maniera più immediata.

![](_page_24_Figure_1.jpeg)

Fig. 19: Sequenza delle operazioni per l'analisi FEM con Hyperworks.

Tornando al caso preso in esame, si sfrutterà il metodo dell'analisi agli elementi finiti per ottimizzare un componente, definite le condizioni al contorno. Per la realizzazione del modello verrà utilizzato il software Hypermesh, che permette di effettuare tutte le operazioni che precedono la parte di calcolo che sarà effettuata tramite il solutore OptiStruct. Hypermesh, dunque, sarà impiegato per la creazione della mesh, per definire tutto il modello, i carichi ed i vincoli ad esso associato. Per la parte di post-processing si utilizzerà invece HyperView, che permette di visualizzare i risultati ottenuti dal solutore.

## 3.3 Creazione modello per l'ottimizzazione

Concluso il disegno CAD è possibile importare la geometria nel software Hypermesh, come prima cosa, non appena si importano geometrie da modellare in Hypermesh, è importante verificare la presenza di errori o difetti relativi ad esse, dato che nel caso in questione si lavora con un modello molto semplice la geometria non presenta difetti da dover sistemare e si può iniziare con la creazione del modello.

Per lavorare con più comodità si creano due component e si organizzano in modo tale da avere, in uno la parte del modello relativa al canale, e nell'altro quella relativa al centro ruota. Questa distinzione sarà anche utile poi, quando dovrà essere indicata la zona soggetta all'ottimizzazione geometrica, che sarà ovviamente quella del centro ruota.

| Name                 | Value               |
|----------------------|---------------------|
| Name                 | Alluminio           |
| ID                   |                     |
| Color                |                     |
| Include              | [Master Model]      |
| Defined              |                     |
| Card Image           | MAT1                |
| <b>User Comments</b> | Hide In Menu/Export |
| F                    | 70000000000         |
| G                    | 25000000000         |
| NU                   | 0.3                 |
| <b>RHO</b>           | 2700.0              |

Fig. 20: Parametri che definiscono il materiale all'interno del software.

Va definito poi il tipo di materiale, che come detto sarà un materiale composito, ma considerando che siamo in una fase iniziale del progetto, il cui obbiettivo è quello di definire in maniera celere una geometria di partenza del prodotto, e che lavorare

con materiali compositi complica molto questo tipo di analisi, si può approssimare la fibra di carbonio con un materiale isotropo come l'alluminio.

In questo modo si ottiene comunque un'ottima approssimazione del comportamento del materiale composito, ma la modellazione risulterà più semplice e la simulazione meno pesante. Si definisce, così, un materiale isotropo, assegnando la card image MAT1 e riportando le proprietà meccaniche dell'allumino.

Dopodiché si passa alla creazione della mesh, che sarà composta da elementi tridimensionali considerando che stiamo modellando un componente solido in alluminio. Prima di procedere alla creazione degli elementi 3D, si definisce una mesh 2D sulle superfici dalla quale verrà poi ricavata la mesh 3D: nello specifico si sfrutta il comando automesh per creare, sia per il canale sia per il centro ruota, elementi bidimensionali con una dimensione massima di 4 mm e forma mista (triangoli e quadrilateri). Nella definizione della mesh vengono modificati i numeri di nodi presenti lungo gli spigoli per regolarizzare il più possibile la discretizzazione, l'effetto di tale operazione è ben visibile nella zona del canale, dove sono praticamente assenti elementi distorti; ciò comporta un basso valore del quality index, sinonimo di una buona mesh.

![](_page_26_Picture_3.jpeg)

Fig. 21: Dettaglio della mesh 2D realizzata, con i relativi indici di qualità.

Lavorare per ottenere una mesh 2D regolare e con il più basso valore di quality index possibile è fondamentale per ottenere poi una discretizzazione del volume del cerchio ottimale, in quanto gli elementi 3D saranno creati proprio a partire dalla mesh superficiale sfruttando il comando tetramesh. Una volta ottenuta la mesh 3D si può eliminare quella 2D da cui è stata ricavata.

![](_page_27_Picture_1.jpeg)

Fig. 22: Centro ruota sezionato una volta definita la mesh 3D

![](_page_27_Picture_3.jpeg)

Fig. 23: Canale sezionato una volta definita la mesh 3D

Ora che la modellazione del componente è conclusa occorre definire i vincoli ed i carichi agenti su di esso, per farlo verranno utilizzati degli elementi monodimensionali, definiti in un apposito component. Il cerchio sarà vincolato pensando al fissaggio garantito dal monodado sul mozzo, quindi occorrerà definire un incastro nella zona del foro centrale. All'interno di Hypermesh esistono elementi 1D, chiamati rigids che aiutano nella realizzazione dei vincoli; in questo caso vengono definiti selezionando dei nodi dipendenti, cioè tutti quelli appartenenti alla faccia interna del foro centrale, ed un nodo dipendente, che verrà calcolato dal software.

![](_page_28_Picture_1.jpeg)

Fig. 24: Rigids 1D definiti per applicare i vincoli

![](_page_28_Figure_3.jpeg)

Fig. 25: Incastro definito nel centro ruota

Così facendo si crea un legame di rigidità fra il nodo indipendente e quelli dipendenti, e sarà sufficiente definire un incastro nel nodo indipendente per vincolare l'intero cerchio.

Per quanto riguarda i carichi anche verranno utilizzati appositi elementi monodimensionali, che sono chiamati rbe3. Come osservato in precedenza le forze registrate nei casi di accelerazione e frenata, sono applicate nel punto di contatto fra pneumatico e asfalto, proprio per questa ragione occorrono degli elementi rigidi che trasmettano il carico che agisce in quel punto al cerchio. In questo caso, come nodo indipendente viene scelto il punto in cui sono applicate le forze, che è situato a metà della larghezza del canale e dista dal centro di una distanza pari al

raggio dello pneumatico, cioè 220 mm, ma considerando eventuali deformazioni della gomma dovute al peso del veicolo, il punto verrà posto ad una distanza di 210 mm dal centro del cerchio. Come nodi dipendenti sono selezionati i nodi del canale su quali lo pneumatico scarica principalmente le sollecitazioni, quindi quei nodi adiacenti alla zona della spalla.

Anche in questo caso, gli elementi rbe3 creano un legame di rigidità ed applicando una forza nel nodo indipendente questa sarà trasmessa a tutta la struttura del cerchione.

![](_page_29_Picture_2.jpeg)

Fig. 26: Cerchio con i carichi applicati tramite rbe3

![](_page_29_Picture_4.jpeg)

Fig. 27: Momento torcente dovuto alla coppia del motore

Per quanto riguarda il momento torcente dato della coppia del motore, questo è applicato nel nodo indipendente calcolato dal software indicando come nodi dipendenti quelli sulle due spalle del cerchio.

Nell'inserire i carichi nel modello va considerato che il cerchio ruota attorno al suo asse trasversale, di conseguenza le forze calcolate agiscono nel tempo su tutta la circonferenza della gomma e quindi del cerchio. Alla luce di questa osservazione, al fine di ottenere una geometria ottimale per tutti i casi di carico riscontrabili e per ogni posizione del cerchio rispetto al suolo, si considera un punto di

applicazione delle forze ogni 15° lungo la circonferenza di raggio 210 mm. Infatti, se si applicassero le forze solo in corrispondenza di una delle quattro razze, il risultato dell'ottimizzazione non sarebbe veritiero, perché rappresenterebbe una geometria ottimizzata solo per il caso in cui cerchio è sollecitato in quel preciso punto; a scapito di altre situazioni in cui il cerchio è ruotato e la razza non risulta allineata con il punto di applicazione delle forze. Per lo stesso ragionamento è opportuno applicare sul modello tutte le sollecitazioni contemporaneamente: forze curva limite, frenata, carico verticale massimo e momento torcente dovuto alla coppia del motore.

![](_page_30_Figure_1.jpeg)

Fig. 28: Modello con tutte le forze applicate ogni 15°

#### 3.4 Definizione parametri ottimizzazione

Completato il modello del cerchio è possibile eseguire l'ottimizzazione topologica sfruttando il solutore Optistruct, ma prima è necessario definire i parametri caratteristici dell'operazione secondo i quali verrà modificata la geometria del componente.

Ovviamente come primo step è necessario selezionare il tipo di ottimizzazione che si vuole andare ad effettuare, in questo caso, si tratta di un'ottimizzazione topologica. La prima cosa che il software richiede è di indicare la design variable, cioè l'insieme degli elementi che saranno soggetti dell'operazione di ottimizzazione, è anche possibile indicare alcune proprietà di essa, ma queste verranno prese in considerazione successivamente. Come design variable si indica il centro ruota e si passa ad indicare quali sono le risposte che il programma dovrà fornirci; fra le diverse opzioni si seleziona la frazione volumetrica e la compliance, ovvero l'inverso della rigidezza.

 La scelta delle possibili risposte è molto ampia, per esempio è possibile anche richiedere la massa, il valore delle tensioni secondo i diversi criteri di sigma equivalente, la frequenza o lo spostamento di un determinato punto; la scelta va fatta a seconda di quello che è lo scopo dell'analisi che si sta effettuando. In questo specifico caso vengono selezionate la compliance, quindi la rigidezza e la frazione volumetrica, in quanto verrà chiesto al programma di eliminare una certa percentuale di volume della design variable (centro ruota), minimizzando la compliance, cioè andando a massimizzare la resistenza.

Queste istruzioni sono tradotte assegnando un optimization constraint, ovvero un vincolo dell'ottimizzazione, che è rappresentato dal valore in percentuale di volume da rimuovere, e un obbiettivo dell'ottimizzazione, rappresentato dal rendere il più bassa possibile la compliance per la corrispettiva diminuzione percentuale di volume.

A questo punto basta solamente fissare la percentuale di volume che si vuole rimuovere, dopodiché si può lanciare la simulazione ed il solutore calcolerà la geometria ottimale per sopportare i carichi definiti in precedenza considerando la percentuale inserita, ma soprattutto il fatto che dovrà mantenere la rigidezza più elevata possibile.

![](_page_32_Picture_1.jpeg)

Fig. 29: Risultato di un'ottimizzazione non correttamente

Quelle riportate sono immagini di ottimizzazione effettuate, seguendo il procedimento appena illustrato, su alcuni modelli sperimentali del cerchio. Come si può bene notare quella che si ottiene è una forma che difficilmente potrà essere riprodotta considerando la tecnica di produzione che è prevista per il cerchio; si ottengono strutture molto complesse e ramificare, adatte eventualmente per una realizzazione tramite additive manufacturing, e a volte si possono ottenere delle cavità interne quasi impossibili da riprodurre. Questo tipo di risultati è dovuto al fatto che l'ottimizzazione lanciata non era abbastanza "guidata", cioè il solutore è andato a modificare la design variable senza dover considerare troppi vincoli, perché non imposti dall'utente, e di conseguenza ha esportato materiale in maniera piuttosto spinta nei punti meno sollecitati.

Il problema principale di effettuare ottimizzazioni topologiche con Hypermesh, è che bisogna appunto "guidare" il solutore nella rimozione del materiale, sia in base a quello che si vuole ottenere, sia in base anche ai limiti del processo produttivo previsto per il prodotto in analisi. Il controllo del processo di ottimizzazione parte innanzitutto dalla definizione di risposte, vincoli ed obiettivi; dipende anche dai valori numerici associati ai vincoli dell'ottimizzazione (es. indicare percentuali di volume da rimuovere troppo elevate costringono il solutore a creare strutture ramificate, in quanto risulta impossibile modellare un solido continuo proprio per il valore molto spinto del vincolo), ma è determinato specialmente da tutte le informazioni che si possono associare alla design variable. Infatti, è possibile indicare alcune caratteristiche, di cui il solutore dovrà tener conto durante la fase di calcolo, relative alla geometria finale che si vuole ottenere.

Di seguito verranno illustrati solo i parametri utilizzati per l'ottimizzazione del cerchio, ma in realtà il software permette di regolare anche altri aspetti, con i quali non è stato necessario lavorare per questo specifico caso.

 Member Size Control (MINDIM): permette di designare il valore della dimensione minima del componente una volta ottimizzato, in questo modo il solutore sarà costretto a generare una struttura con dimensioni non inferiori al valore inserito. Questo va a vantaggio della chiarezza e compattezza del risultato finale, penalizzando però l'esistenza di alcuni elementi intermedi che potrebbero essere fondamentali per il trasferimento del carico; proprio per questa ragione si consiglia di indicare valori di MINDIM non superiori a 12 volte la dimensione massima degli elementi costituenti la mesh. Esiste lo stesso tipo di controllo anche per la dimensione massima del prodotto finale e prende il nome di MAXDIM, si precisa che sia la funzione MINDIM sia MAXDIM fanno riferimento alle dimensioni vere e proprie del cerchione e non a quelle degli elementi costituenti la mesh.

![](_page_33_Picture_3.jpeg)

Fig. 30: Variazione del risultato ottimizzazione al variare di MINDIM.

 Pattern Grouping: questa funzione permette in generale di definire nel risultato finale dei rinforzi seguendo ripetizioni lineari, circolari o secondo diversi schemi, ma si può anche sfruttare per garantire la simmetria; proprio per questo sono stati definiti due piani nel software tramite tre nodi ciascuno, rispetto ai quali il cerchio ottimizzato doveva rispettare le simmetrie. Nello specifico, riferendosi al sistema di riferimento considerato per il calcolo dei carichi, è stato scelto il piano ZX ed un piano inclinato a 45° rispetto a quest'ultimo.

![](_page_34_Figure_1.jpeg)

Fig. 31: Variazione del risultato variando i piani di simmetria da rispettare.

Per ottenere un buon risultato finale è dunque fondamentale l'uso combinato di queste funzioni, insieme alla corretta impostazione degli altri parametri principali associati all'operazione di ottimizzazione.

L'ultimo nodo rimasto riguarda proprio il valore numerico di certi parametri come la percentuale di volume da rimuovere o la MINDIM/MAXDIM; infatti, non è detto che aumentando i vincoli relativi alla design variable si ottenga un cerchio ottimizzato in maniera più fine, anzi si rischia di sovra vincolare il modello ed avere una simulazione che non converge. I vincoli vanno inseriti con criterio e l'unico modo per stabilire i giusti valori numerici da inserire è ripetere più simulazioni possibili con diversi valori associati ai vincoli. Ovviamente prima rilanciare la simulazione è bene osservare i risultati di quella appena terminata e capire come modificare il modello per affinare i risultati: ad esempio, se si ottenesse un modello troppo scavato e ramificato, sarebbe logico che la simulazione seguente verrà effettuata indicando un valore di frazione di volume da rimuovere minore.

## 4.Risultato ottimizzazione e conclusioni

### 4.1 Visualizzazioni ed analisi geometria ottenuta

Le simulazioni sono ripetute, provando diverse combinazioni dei valori associati a ciascun parametro, fino a quando non si ottiene come risultato una geometria interessante, che potrebbe essere riprodotta ed adottata per questo tipo di componente.

In genera le tutti i risultati prodotti dal solutore Optistruct si visualizzano tramite il programma HyperView, nel quale vanno indicati i file .fem e des.h3d relativi alla simulazione che si vuole visionare.

![](_page_35_Picture_5.jpeg)

Fig. 32: Risultato ottimizzazione.

![](_page_36_Picture_0.jpeg)

Fig. 33: Sezione del cerchio ottimizzato

Quelle riportate sono alcune immagini dei risultati di un'ottimizzazione in cui era stata impostata una riduzione del volume pari al 55%, un valore del MINDIM di 10 mm e sfruttando le simmetrie rispetto ai piani prima citati.

Come è possibile notare dalle immagini, al cerchio viene associata una scala di colori che va dal rosso al blu; accanto al modello è possibile visualizzare un marker che indica la corrispondenza fra colori e numeri. Quando è stata introdotta l'ottimizzazione topologica è stato detto che il solutore associa ad ogni elemento un valore che varia da 0 e 1, la visualizzazione di questi valori è possibile proprio grazie alla scala di colori che rende più immediata la comprensione dei risultati. Dunque, si deduce con immediatezza che le parti del solido colorate in rosso sono quelle che strutturalmente sono più importanti e che assorbono principalmente il carico; in quanto al colore rosso corrisponde proprio il numero 1. Per le parti in blu, invece vale il ragionamento opposto, considerando che a questo colore è associato il numero 0, tutte gli elementi che registrano bassi livelli di tensioni assumono questo colore e sono rimovibili; poiché non svolgono un ruolo rilevante nella sopportazione dei carichi.

![](_page_37_Figure_0.jpeg)

Per i valori intermedi fra lo zero e l'uno si sfrutta la scala di colori che va dall'arancione all'azzurrino passando per il verde, al quale sono associati i valori di mezzeria; questi colori corrispondono agli elementi in cui i valori delle tensioni non sono particolarmente elevati, ma neanche del tutto trascurabili.

Fig. 34: Scala cromatica che indica la densità degli elementi.

Fatte queste considerazioni, possiamo sfruttare una modalità di visualizzazione offerta da HyperView che va ad eliminare le zone che si distinguono per un basso valore della densità, in modo tale da avere una visione più diretta del cerchio che ha definito il solutore.

![](_page_37_Picture_4.jpeg)

![](_page_37_Picture_5.jpeg)

Fig. 35: Vista parte interna del cerchio ottimizzato privato del materiale superfluo.

Fig. 36: Vista parte esterna del cerchio ottimizzato privato del materiale superfluo.

Tramite un apposito cursore è possibile anche rendere più visuale il processo di alleggerimento del cerchio: partendo dalla geometria integra si può visionare come viene asportato il materiale e, logicamente, gli elementi che sono rimossi fin da subito sono quelli meno sollecitati. Questa operazione, insieme alla scala cromatica, aiuta a capire quali zone sono più importanti rispetto ad altre.

![](_page_38_Figure_1.jpeg)

Fig. 37: Variazione della quantità del materiale non necessario regolata dall'apposito cursore

Ora è possibile analizzare la geometria finale proposta dal solutore, ovviamente la zona del canale è segnata in rosso in quanto non si hanno dati che la riguardano, poiché è stato analizzato solo il centro ruota. Si nota come la zona centrale, vicino al foro del monodado è rimasta invariata rispetto alla geometria di input, questo era intuibile anche con un semplice ragionamento: prendendo come esempio il caso in cui il punto di applicazione delle forze fosse allineato con la razza e schematizzando la razza stessa come una trave incastrata. si nota che le forze agenti nel punto di contatto gomma asfalto, generano diversi momenti flettenti su di essa. Studiando l'andamento del momento lungo la trave, risulta immediato che il valore massimo si avrà proprio all'incastro, e poiché la tensione nel caso della flessione è direttamente proporzionale al momento flettente (formula di Navier) in quel punto si avranno anche i valori maggiori di tensione. Il problema è più complesso nella definizione della razza che viene assottigliata dal calcolatore ed è caratterizzata da una sezione a C.

![](_page_39_Figure_1.jpeg)

Fig. 38: Trave incastrata sottoposta a flessione.

![](_page_39_Figure_3.jpeg)

Fig.39: Andamento del momento nella trave incastrata sottoposta a flessione e formula di Navier.

Di particolare interesse è la sorta di "tasca" che esce nella parte centrale della razza, dove viene considerato più opportuno avere materiale nella zona interna al cerchio e si delinea dunque una sorta di scasso. Osservando i risultati di altre simulazioni, in particolare quelle in cui non era applicata la forza frenante in direzione longitudinale, si osserva una geometria priva di questa tasca, che dunque è introdotta dal solutore col fine di ottimizzare la distribuzione di tensioni nel caso in cui l'auto frenasse.

Questa soluzione può essere giustificata considerando che a causa della distanza di offset il carico longitudinale di frenata genera un momento flettente che è dato dal modulo di FxRuota per il valore dell'offset, questo si ripercuote sulla razza andando a sollecitare in modo particolare la parte interna, dove appunto sarà necessario avere materiale per resistere a tale carico.

![](_page_40_Picture_1.jpeg)

Fig. 40: Cerchio ottimizzato senza considerare le forze trasversali relative alla frenata.

Per quanto riguarda la parte fra due razze viene scavata anche questa nella parte rivolta verso il telaio e presenta una zona di elementi giallo verdi con una minore importanza strutturale.

Questa soluzione proposta dal software, si basa sui valori di tensioni a cui è sottoposto il cerchio; di certo la geometria va interpretata e definita sulla base della rilevanza che ogni zona del cerchio ha e sulla base delle altre simulazioni con valori di alleggerimento più spinti. Nell'insieme il processo di ottimizzazione topologica è utilissimo a definire una geometria di riferimento apposita per i carichi con cui si lavorerà, che poi verrà rivista e adattata a quelle che sono le tecniche di produzione, senza però essere stravolta.

### 4.2 Modello CAD finale

Osservando i risultati si ricava il modello CAD del cerchio ottimizzato, questa volta lavorando con le superfici, in quanto sarà più comodo per le future operazioni di modellazione della fibra di carbonio e definizione degli stampi; inoltre vanno anche realizzati i quattro fori per i trascinatori.

![](_page_41_Picture_2.jpeg)

Fig. 41: Modello CAD della geometria ottimizzata.

Conclusa la modellazione si presenta il risultato finale ad HP Composites per valutare la fattibilità del prodotto ed illustrare il lavoro svolto. La soluzione proposta viene accettata non presentando rilevanti problemi per quanto riguarda il lato produttivo, l'unica modifica richiesta riguarda il punto di giunzione fra la razza ed il canale che non dovrà presentare uno spigolo vivo, ma dovrà essere aggiunto un raccordo per facilitare l'andamento della fibra di carbonio dal centro ruota al canale.

Con un angolo troppo stretto, infatti risulterebbe impossibile piegare le fibre non ancora impregnate e si avrebbe un punto di concentrazione delle tensioni.

La sezioni delle razze a C, invece non sarà un problema, anzi data la particolare tecnica di produzione che verrà impiegata, è una condizione che complica meno la produzione, e addirittura risulterà più semplice ricavare la struttura del centro ruota tramite la tessitura delle fibre.

![](_page_42_Picture_2.jpeg)

Fig. 42: Sezione della geometria ottimizzata.

## 5. Sviluppi futuri

#### 5.1 Inserto metallico

Ricavata la geometria del cerchio è possibile iniziare analisi più approfondite, considerando l'impiego della fibra di carbonio per realizzare il manufatto. Uno dei particolari da tenere in considerazione quando si progetta usando materiali compositi è che quest'ultimi si differenziano dai materiali metallici più convenzionali in quanto non isotropi. Come accennato nell'introduzione la fibra di carbonio, infatti, offre ottime proprietà meccaniche che però non valgono lungo tutte le direzioni dello spazio; è facile comprendere come un laminato di composito resista molto meglio agli sforzi distribuiti nel piano rispetto a quelli perpendicolari ad esso.

Per ovviare a questa debolezza del materiale si fa ricorso a degli inserti, realizzati spesso in materiali metallici, che possano garantire la dovuta resistenza nei punti in cui vi sono sollecitazioni trasversali rispetto alla superficie dove è depositato il laminato. Un esempio di facile comprensione può essere fatto esaminando proprio il telaio monoscocca dell'attuale vettura di Formula Sae dell'Università Politecnica delle Marche; dove sono stati pensati ed introdotti molteplice inserti, alcuni dei quali sono stati posizionati in corrispondenza dei punti di attacco delle sospensioni alla struttura del telaio, per poter resistere agli sforzi di trazione o compressione trasmessi dal gruppo ruota.

Nel caso del cerchio è fondamentale provvedere all'adozione di un inserto centrale, nella zona del foro per il monodado. Come analizzato in precedenza questa parte è sicuramente la più sollecitata, inoltre, per quanto riguarda le ruote posteriori dovrà anche essere in grado di resistere alla torsione impressa dal motore e trasmessa dai trascinatori. Confrontandosi con HP Composites, la soluzione più semplice ed efficace è quella di realizzare un inserto in alluminio, per rimanere coerenti con l'obiettivo di ridurre il peso del cerchione, appositamente sagomato

per poter permettere l'accoppiamento con i quattro trascinatori, il quale verrà incapsulato nella struttura in fibra di carbonio. Dunque, una volta realizzato l'inserto tramite lavorazioni alle macchine utensili, si andranno a depositare i filamenti di carbonio sul componente stesso, in maniera tale da ottenere il cerchio finale in composito con all'interno l'inserto; ovviamente si andrà ad applicare anche uno strato di colla strutturale per garantire la tenuta.

Risulta semplice definire una plausibile geometria per l'inserto in alluminio, basterà basarsi sui modelli CAD dei mozzi per garantire il montaggio e su quello del cerchio per far sì che esso possa contenere senza problemi l'inserto.

![](_page_44_Picture_2.jpeg)

Fig. 43: Vista frontale dell'inserto metallico.

![](_page_44_Picture_4.jpeg)

Fig. 44: Vista posteriore dell'inserto metallico.

Più macchinosa è invece la parte di verifica FEM del componente. Infatti, se nella fase di ottimizzazione è stato possibile approssimare la fibra di carbonio con un materiale isotropo, ora è necessario modellare l'intera struttura come realmente sarà realizzata; in quanto è importante valutare l'interazione fra i ply di composito e la superficie dell'inserto, ma anche la distribuzione delle tensioni fra i vari strati di materiale e, dove sarà necessario, si andarà ad aumentare lo spessore aggiungendo più pelli.

Oltre alla complicazione data dalle caratteristiche del materiale, l'analisi risulta più difficoltosa anche perché in questo caso si andrà a lavorare con una geometria sicuramente più articolata e complessa, cioè quella ottenuta dall'ottimizzazione topologica. La combinazione di questi due fattori rende necessario l'utilizzo di un software specifico in cui modellare la struttura in composito del cerchio, in quanto Hypermesh mostra alcuni limiti quando si provano a laminare alcune superfici del cerchio. Ad esempio, risulta difficile ottenere una pelle con direzione uniforme nella zona del canale.

![](_page_45_Figure_1.jpeg)

Fig. 45: Difetto dell'orientamento delle fibre nella zona del canale in Hypermesh.

A disposizione del team ci sono due licenze del programma Laminate Tools, specifico per la creazione e modellazione di laminati da poter utilizzare nelle analisi strutturali. Il processo di realizzazione del modello è molto simile a quello utilizzato in Hpermesh nella modellazione "ply based", ma con alcune funzioni specifiche per il settore dei compositi, che permettono di ovviare ai problemi riscontrati nell'altro software.

Completato ed affinato al meglio il modello tramite LaminateTools, si sfrutterà la sua compatibilità con i programmi di analisi strutturale, in cui verrà modellato l'inserto in alluminio, che non presenta particolari difficoltà, e verranno definiti carichi e vincoli per poi procedere con l'analisi.

![](_page_46_Picture_2.jpeg)

Fig. 46: Fibre correttamente orientate nella zona del canale nel modello realizzato con Laminate Tools.

I risultati saranno poi visionati insieme ai tecnici di HP Composites e verrà valutata la bontà della geometria dell'inserto.

### 5.2 Produzione e test del prodotto

Una volta che sarà definito ed approvato anche l'inserto centrale, si potrà passare alla realizzazione di un primo prototipo. Per quanto riguarda l'aspetto produttivo si è pensato ad impiegare degli stampi scomponibili, questo per facilitare l'adattamento di alcuni di essi per future versioni del cerchio.

La squadra si sta avvicinando alla progettazione di quella che sarà la prima vettura elettrica per l'Università Politecnica delle Marche e, sulla base dei prototipi già esistenti che partecipano nella classe elecrtic della competizione, si può facilmente prevedere l'alloggiamento dei quattro motori elettici nel gruppo ruota insieme al gruppo trasmissione. Dunque, è utile realizzare degli stampi scomponibili in due parti: una relativa al canale del cerchio e l'altra relativa al centro ruota, in questo modo lo stampo del canale potrà essere riutilizzato anche per cerchi con una geometria del centro ruota diverso, al patto che non sia cambiato il diametro.

![](_page_47_Picture_4.jpeg)

Fig. 47: Esempio di un gruppo ruota di una vettura elettrica di formula SAE, con cerchio sezionato.

![](_page_47_Picture_6.jpeg)

Fig. 48: Attuale gruppo ruota della P4M.

Per altri aspetti riguardanti il materiale, come il rapport tra la percentuale di fibra e quella di matrice, o l'orientamento ottimale delle fibre; è prevista un'importante fase di test del manufatto, in quanto è interesse di HP Composites approfondire le proprietà di prodotti realizzati attraverso questo particolare processo produttivo e certificarne gli effettivi vantaggi che questa comporta.

# 6.Bibliografia

- 2020, Formula Sae Rules;
- 1995, William F. Milliken e Douglas L. Milliken, Race Car Vehicle Dynamics;
- 2018, Altair University, Pratical Aspecst of Structural Optimization;
- 2018, Altair University, Pratical Aspecst of Finite Element Simulation;
- 2009, S. Lenci, Lezioni di Meccanica Strutturale;

# 7.Ringraziamenti

Un sentito grazie a tutte le persone che mi hanno permesso di arrivare fin qui e di portare a termine questo lavoro di tesi.

Grazie al Professor Marco Sasso per la disponibilità e per avermi dato la possibilità di sviluppare questo elaborato.

Ringrazio anche il Polimarche Racing Team per avermi permesso di lavorare a questo progetto.

Infine, è doveroso menzionare tutti coloro che mi hanno accompagnato durante il mio percorso di studi, ringrazio dunque tutta la mia famiglia, mia madre, mio padre, Francesca, i miei amici e compagni di corso.